# LED ALLY APP + SMART CONNECT - QUICK START GUIDE

LED ALLY アプリ + SMART CONNECT - クイックスタートガイド

以下の説明に従い、Lezyne Smart Connect LED ライトのワイヤレスでのペアリング、操作およびカスタムを行いましょう。

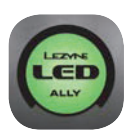

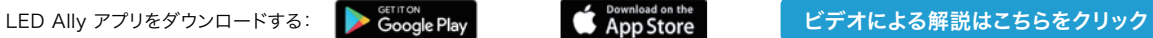

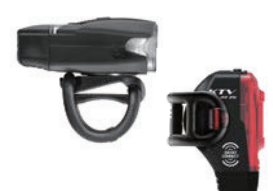

### **STEP 1**

アプリを開く前に:

初めてペアリングする場合は、Smart Connect ライトの電源をオンにします。

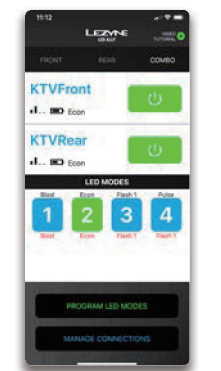

# **STEP 5**

#### LEDの操作:

接続したSmart Connect LED ライトを ワイヤレスで操作するには、このインターフ ェースをダッシュボードとして使います。 『LED モードをプログラムする』をタップし てカスタムします。

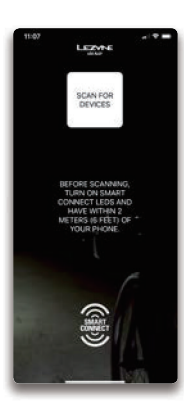

# **STEP 2**

# アプリの立ち上げとデバイスのスキャン:

アプリが利用可能なSmart Connect ライトを スキャンします。 ペアリングが済んでいる場合、ライトが自動で表 示されます。

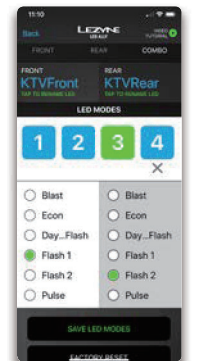

# **STEP 6**

#### プログラムのカスタム:

それぞれのライトに合わせて最大4モード またはリンクさせた前後のライトコンボに合 わせて最大4種類のモードセットをプログ ラムできます。

『Save LED Modes(LEDモードを保存 する)』をタップすると、確定され、操作ペー ジに戻れます。アプリでライトを今後操作し ても、アプリとライトのカスタムモードを閉 じても、アプリの有無を問わずプログラム通 りに作動します。

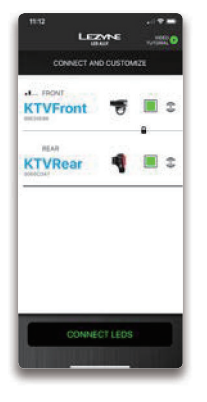

## **STEP 3**

LEDの選択と接続:

ペアリングさせたいライトを選び、『LEDに接続 する』をタップします。

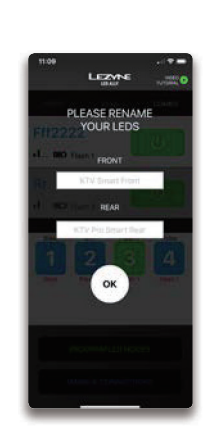

# **STEP 4**

#### LEDに新しい名前を付ける:

初めてペアリングする場合は、接続したLEDに 固有の名前を付けましょう。

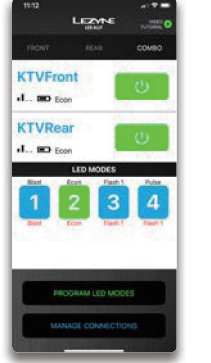

# **STEP 7**

#### リンク済みの前後のコンボ:

アプリ内で前後のライトを一緒にリンクさ せたら、リアライトは自動的にフロントライ トと点灯します。 フロントライトもまた、モードで選択した通

りにリアライトをワイヤレスで操作します。